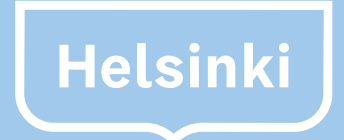

# **Sosiaalisen median saavutettavuus**

# **Sosiaalisen median saavutettavuus**

Helsingin kaupunki haluaa viestiä saavutettavasti eli niin, että verkkosisältömme ja -palvelumme ovat kaikille ihmisille helposti lähestyttäviä. Huomioimme saavutettavuuden myös sosiaalisen median viestinnässä. Tässä käytämme hyväksi sosiaalisen median kanavien tarjoamia asetuksia ja toimintoja, kuten kuvien vaihtoehtoisia tekstejä, joita näkövammaisten käyttäjien apuvälineet lukevat ja jotka näin parantavat sisältöjen saavutettavuutta. Aina kuva- tai videomateriaalia julkaistaessa lisäämme siis materiaaleihin tämän vaihtoehtoisen tekstin eli alt-tekstin tai tekstityksen. Jos kuvassa on tekstiä, se mainitaan myös tässä alt-tekstissä. Tässä ohjeistuksessa on käytännön vinkit, miten vaihtoehtoisen tekstin voi lisätä.

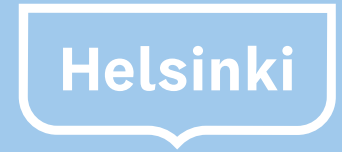

# **Kaupunginkanslia** PL 1

**Helsingin kaupunki** Pohjoisesplanadi 11–13 00170 Helsinki 00099 Helsingin kaupunki Puhelinvaihde 09310 1641

www.hel.fi

#### **1. Vaihtoehtoinen eli alt-teksti**

Facebookilla on oma saavutettavuustiimi, joka kehittää Facebookin saavutettavuusominaisuuksia. **Facebookin saavutettavuuden ohjesivustolla** on varsin selkeät **suomenkieliset ohjeet** siitä, kuinka Facebookin kuvajulkaisuille voi helposti lisätä vaihtoehtoisen kuvauksen. Tässä vielä tiivistetysti ohje:

### Saavutettavuus Facebookissa

### **Tärkeitä huomioita Facebookin vaihtoehtoisista teksteistä**

### Käyttäjän kieliasetus Facebookissa vaikuttaa alt-teksteihin

ei lue kuvan vaihtoehtoista tekstiä. Julkaisun tekijän Facebook-tilin kieliasetuksella ei siis ole merkitystä. Ruudunlukuohjelma osaa lukea vaihtoehtoisen tekstin suomalaisittain ääntäen, vaikka käyttäjä olisi valinnut Facebookin käyttöliittymän kieleksi englannin.

#### **Ota huomioon nämä**

villa, tai kyseessä on esimerkiksi "hassutteluvideo", otsikkoon tai tekstitykseen lisätään kuvaava tunnistetieto tai selite, jossa voi käytännössä vaikka lukea, että kyseessä "hassutteluvideo", jolloin videon sisältö käy selväksi saavutettavasti. Kaikkea ei tarvitse tekstittää siis sanasta sanaan.

- Huomioi saavutettavuusvaatimukset jo videotuotantoa suunniteltaessa! Esimerkiksi dialogi kannattaa suunnitella mahdollisuuksien mukaan niin, että se tarjoaa riittävästi tietoa myös oleellisesta visuaalisesta sisällöstä, jolloin ei tarvitse tehdä jälkikäteen erillistä ääniselitettä eli kuvailutulkkausta. Jos tuotannossa käytetään ulkopuolista kumppania, kannattaa myös tekstitysmahdollisuus selvittää heti aluksi.
- Käytännössä videon tekstitys voidaan tehdä joko upottamalla teksti suoraan videotiedostoon tai vaihtoehtoisesti voidaan hyödyntää sosiaalisen median kanavien tekstitystyökaluja. Seuraavassa saat ohjeet kanavakohtaisesti .
- Sosiaalisen median julkaisu ei ole tapa kiertää saavutettavuusvaatimuksia.
- Suoria lähetyksiä ei tarvitse tekstittää. Jos video säilytetään yli 14 vrk ajan, sen jälkeen videon pitää olla tekstitetty. Käytännössä tekstityksen voi tehdä esim. Facebookissa jälkikäteen suoraan suoran lähetyksen tiedostoon. Emme suosittele videoiden poistamista, koska silloin nämä videot eivät näy sivun kattavuuksissa ja menetät datan.
- Kaupunkikonsernissa käytetään nykyään jonkin verran tapahtumista kertomiseen pelkästään Facebook-tapahtumia. Tämä ei ole saavutettava ratkaisu, koska vaatii Facebook-tunnukset. Pelkkä tiedonjako ja tapahtumasta viestiminen Facebookissa ei siis täytä kaupungin tasa-arvoista tiedonantovelvollisuutta. Näin ollen saman tiedon tulisi aina olla saatavilla myös verkkosivuiltamme.
- Jos video ei sisällä julkisen palvelun ohjausta tai vastaavaa merkittävää tietoa, jota ei ole muualta saata-

● Tällä hetkellä suomi ei kuulu Facebookin kuvien saavutettavuusasetusten tuettuihin kieliin. Näkövammaisen käyttäjän pitää valita omista Facebookin asetuksistaan kieleksi englanti, jotta vaihtoehtoinen teksti kuuluisi ruudunlukijalla. Jos käyttäjällä on Facebookin käyttöliittymän kielenä suomi, ruudunlukuohjelma

> joka voi lisätä kuvajulkaisuihin vaihtoehtoiset tekstit Facebookin täysversiossa tietokoneella. Voit kuitenkin muokata tekstejä mobiilisovelluksessa.

### Alt-tekstin voi lisätä vain tietokoneella

● Ainakin toistaiseksi vaihtoehtoisen tekstin voi lisätä vain tietokoneella, ei mobiililaitteilla. Esimerkiksi tapahtumista kännykällä otetut kuvat kannattaakin lähettää henkilölle,

- Valitse kohta Tee julkaisu ja siitä Kuva tai video. Hae koneeltasi julkaistava kuva ja vie hiiren osoitin kuvan päälle. ● Valitse kuvan päältä Muokkaa kuvaa (siveltimen kuvake). ● Jos vaihtoehtoisen tekstin kentässä on jo automaattisesti luotu kuvaus, voit kirjoittaa sen tilalle oman kuvauksesi valitsemalla Ohita luotu vaihtoehtoinen teksti. Valmista tuli! Julkaise.
- 
- Valitse vasemmasta laidasta Vaihtoehtoinen teksti (suurennuslasin kuvake).

## Saavutettavuus Instagramissa

● Facebookissa on nykyään myös tekoälyyn perustuva automaattinen kohteentunnistus, joka voi tuottaa automaattisen vaihtoehtoisen tekstin eli kuvailla kuvan sisältöä näkövammaisille apuvälinekäyttäjille.

Jos vaihtoehtoisen kuvauksen liittäminen ei onnistu, kuvajulkaisun saatetekstiin kannattaa kirjoittaa kuvan keskeinen sisältö.

### **2. Videon tekstitys**

Facebookissa on työkalu, jolla voi lisätä tekstitykset videoihin SRT-tiedostona. Facebookin ohjesivustolla on suomenkieliset ohjeet tekstityksen lisäämiseksi:

https://www.facebook.com/help/261764017354370?helpref=related

### **1. Vaihtoehtoinen eli alt-teksti**

● Jos kuva on julkaisun linkin koh- desivustolla. Facebookissa ei voi kannaan kuva kuville vaihtoehtoisen selitetekstin.<br>teena olevalla verkkosivulla, vaih- lisätä näiden kuvien vaihtoehtoista kuville vaihtoehtoisen selit toehtoinen teksti kirjoitetaan koh-

Instagramissa voi lisätä kuville vaihtoehtoisen selitetekstin. Instagramin suomenkielinen ohje Miten muokkaan kuvan vaihtoehtoista tekstiä Instagramissa kertoo, miten kuvalle voi lisätä vaihtoehtoisen kuvauksen tai olemassaolevaa kuvausta:

https://help.instagram.com/503708446705527

# Saavutettavuus X:ssä (entinen Twitter)

# Saavutettavuus LinkedInissä

### **2. Videon tekstitys**

Instagramissa ei ole työkalua videon tekstittämiseen, eli video tulee tekstittää ennen Instagramiin lataamista videon muokkaussovelluksella tai -ohjelmalla.

### **1. Vaihtoehtoinen eli alt-teksti**

### Automaattinen vaihtoehtoinen teksti

desivustolla. Facebookissa ei voi lisätä näiden kuvien vaihtoehtoista tekstiä.

Kannattaa suhtautua automaattisesti tuotettuun kuvaukseen kriittisesti ja miettiä, onko kuvaus oikeanlainen, tarvitseeko sitä täydentää vai pitäisikö sen tilalle kirjoittaa kokonaan uusi teksti.

- Voit ottaa asetukset käyttöön sekä X:n täysversiossa selaimella että mobiiliversiossa.
- Saat X:n vaihtoehtoiset tekstit käyttöösi profiiliasetuksistasi. Jos käytät täysversiota, mene kohtaan Asetukset ja yksityisyys ja valitse sivunavigaatiossa viimeisenä oleva Saavutettavuus-alasivu.
- Valitse kohta Kirjoita kuvien kuvaukset ja tallenna muutokset.
- Tämän jälkeen kun julkaiset Twitterissä kuvia, voit lisätä vaihtoehtoisen tekstin kuvan alalaidan "Lisää kuvaus" -palkista. Toiminto on käytössä myös X:n mobiiliversiossa.

### **2. Videon tekstitys**

X:ään ladatuille videoille voi-daan lisätä SRT-tiedostona tekstitys. Löydät englanninkielisen ohjeen täältä:

https://help.x.com/en/using-x/upload-caption-srt-file

### **1. Vaihtoehtoinen eli alt-teksti**

LinkedInissä voi lisätä kuville vaihtoehtoisen selitetekstin. Kuvan ladattuasi klikkaa kuvan alla olevaa painiketta ALT (puhelimella) tai Alt.text (tietokoneella). Tallenna muutokset.

https://www.linkedin.com/help/linkedin/answer/109799/adding-alternative-text-to-images-for-accessibility?lang=en

### **2. Videon tekstitys**

LinkedIniin ladattaville videoille voidaan lisätä SRT-tiedostona tekstitys videon muokkausasetuksissa. Löydät englanninkielisen ohjeen täältä:

https://www.linkedin.com/help/linkedin/answer/93997/adding-closed-captioning-to-videos-on-linkedin?lang=en

## Saavutettavuus Sprout Social -julkaisutyökalussa

### **Lue lisää saavutettavuudesta**

https://www.saavutettavasti.fi/yleiset-ohjeet/saavutettavuus-sosiaalisessa-mediassa/

https://www.nkl.fi/fi/etusivu/saavutettavuus-esteettomyys/saavutettavuus-verkossa-ja-mobiililaitteissa/sanoitasome

### **1. Vaihtoehtoinen eli alt-teksti**

Sprout Social -työkalulla voidaan nykyisin lisätä alt-teksti vain Twitter-julkaisuihin, koska muiden kanavien API-rajapintojen nykyasetusten takia muu ei ole mahdollista.

### **2. Videon tekstitys**

Sprout Social-työkalulla voi lisätä tekstityksen Facebookiin, YouTubeen, Twitteriin ja LinkedIniin julkaistaviin videoihin. Valitse video ja julkaisualustat Compose-toiminnolla, jonka jälkeen voit lisätä videolle SRT-tiedoston.

### Saavutettavuus YouTubessa

#### **1. Vaihtoehtoinen eli alt-teksti**

YouTubessa julkaistaan pääsääntöisesti videoita, ei kuvia, joten vaihtoehtoisen tekstin lisääminen ei ole tarpeen.

### **2. Videon tekstitys**

YouTube-videoita voi tekstittää YouTuben oman työkalun avulla. YouTubella on varsin yksityiskohtaiset ja kattavat suomenkieliset ohjeet tekstitysten lisäämisestä:

https://support.google.com/youtube/answer/2734796?hl=fi

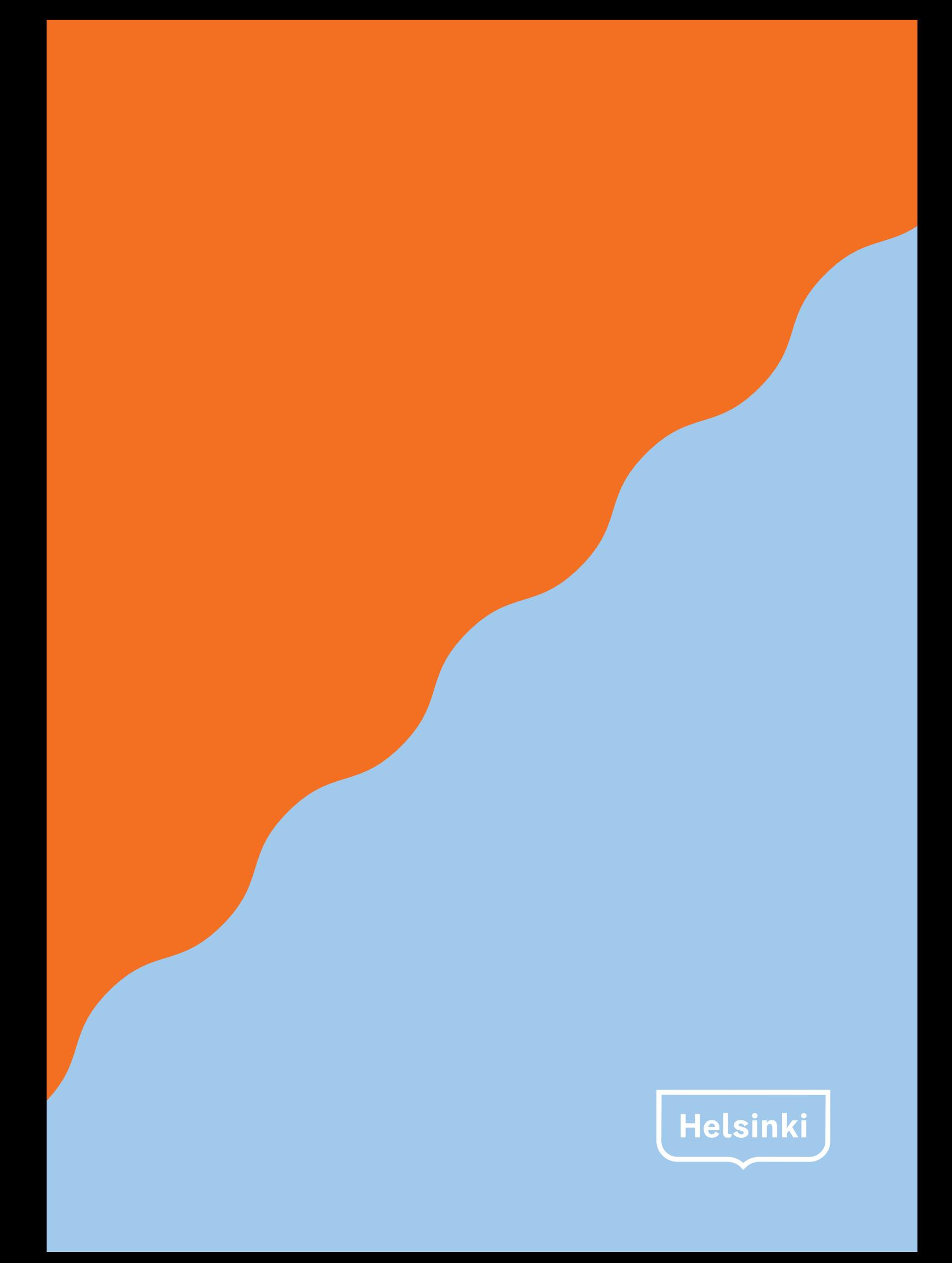